# *F E D 4*

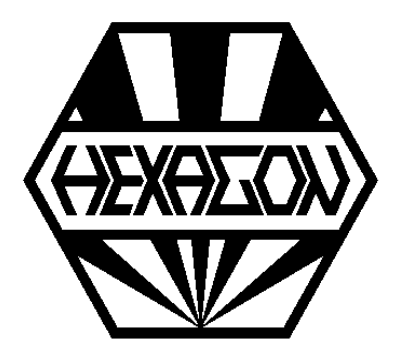

# *Software zur Tellerfederberechnung*

*für Windows*

© *Copyright 1990-2024 by HEXAGON Software, Kirchheim, Berlin, Neidlingen*

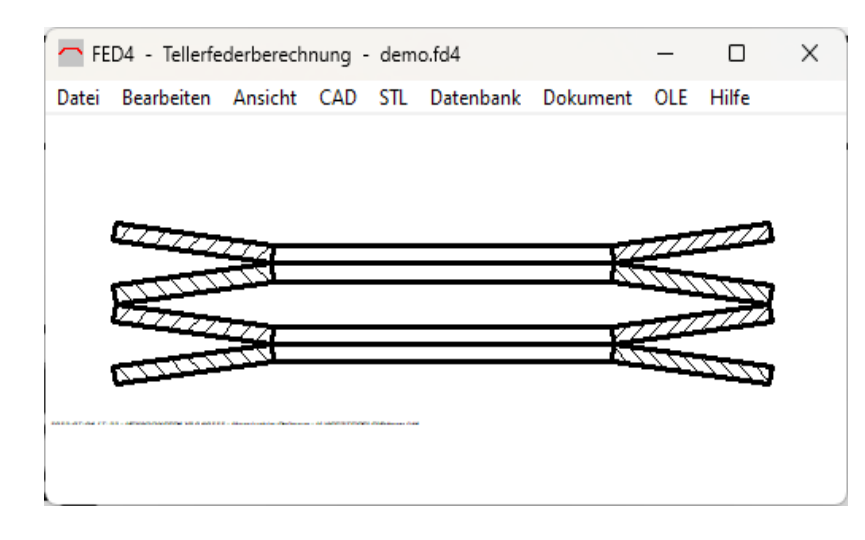

#### **Berechnungsgrundlagen**

Die Software FED4 berechnet Tellerfedern und Tellerfederpakete nach DIN 2092. Dabei werden 2 Berechnungsverfahren unterstützt:

**Auslegung:** Bei Eingabe von 1 oder 2 Federkräften, Hub und Abmessungen wird ein Tellerfederpaket berechnet, das den gewünschten Ausgangsdaten am nächsten kommt.

**Nachrechnung:** Bei Eingabe der Abmessungen, Anzahl der Federn je Paket und Anzahl der Federpakete werden Kräfte und Spannungen für die angegebenen Federwege berechnet.

# **Tellerfedern nach DIN 2093**

Die Abmessungen und Kennwerte aller Tellerfedern nach DIN 2093 werden vom Programm zur Verfügung gestellt. Selbstverständlich kann man aber auch jegliche Tellerfeder mit beliebigen Abmessungen berechnen.

# **Toleranzen**

Die Toleranzen kann man nach DIN 2093 vom Programm berechnen lassen oder manuell eingeben.

#### **Reibung**

Bei Eingabe von Reibungskoeffizienten wird die Hysterese berechnet und die Grenzkurven in das Kraft-Weg-Diagramm eingezeichnet.

#### **Werkstoffdaten**

Die Daten aller Werkstoffe nach DIN 2093 sind im Programm bereits enthalten. Daneben haben Sie die Möglichkeit, durch Eingabe von Elastizitätsmodul, Querzahl, Dichte und Zugfestigkeit weitere Werkstoffe zu definieren.

#### **Kraft-Weg-Diagramm**

Im Kraft-Weg-Diagramm können Sie die degressive Federkennlinie der Tellerfeder am Bildschirm anzeigen lassen.

#### **Federrate**

Die abnehmende Federrate als Funktion des Federwegs wird als Diagramm dargestellt.

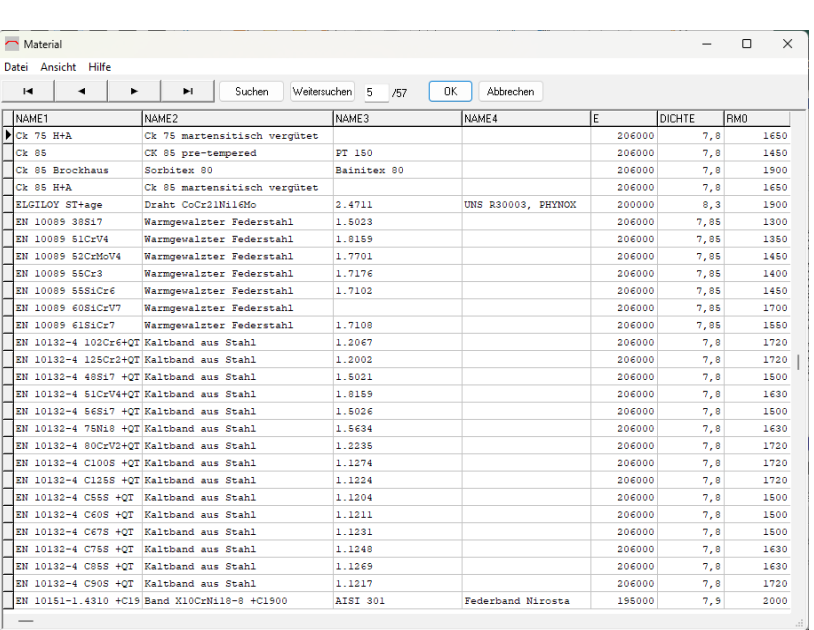

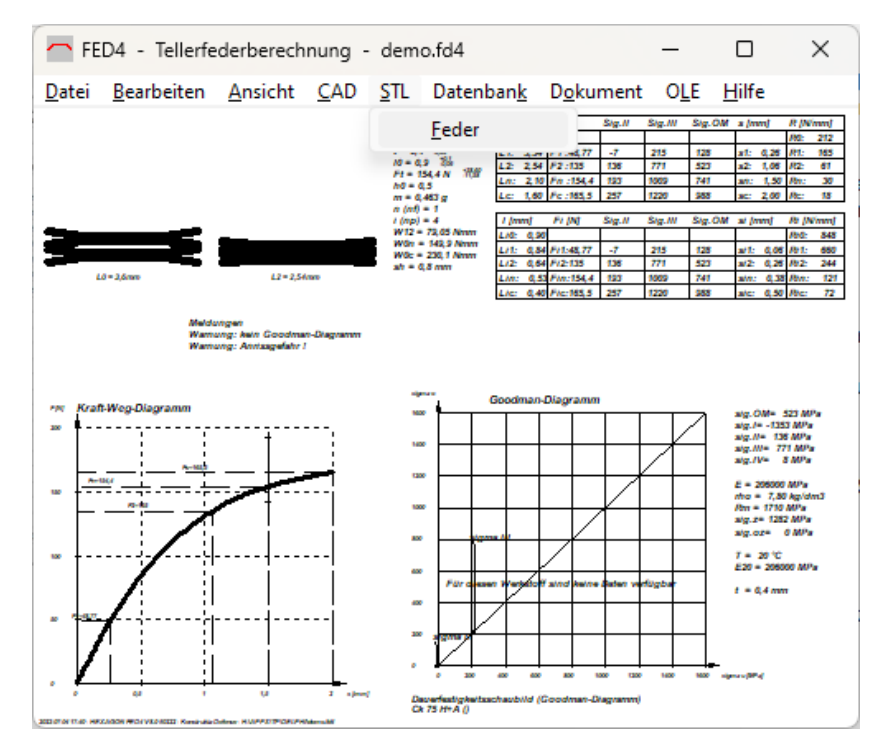

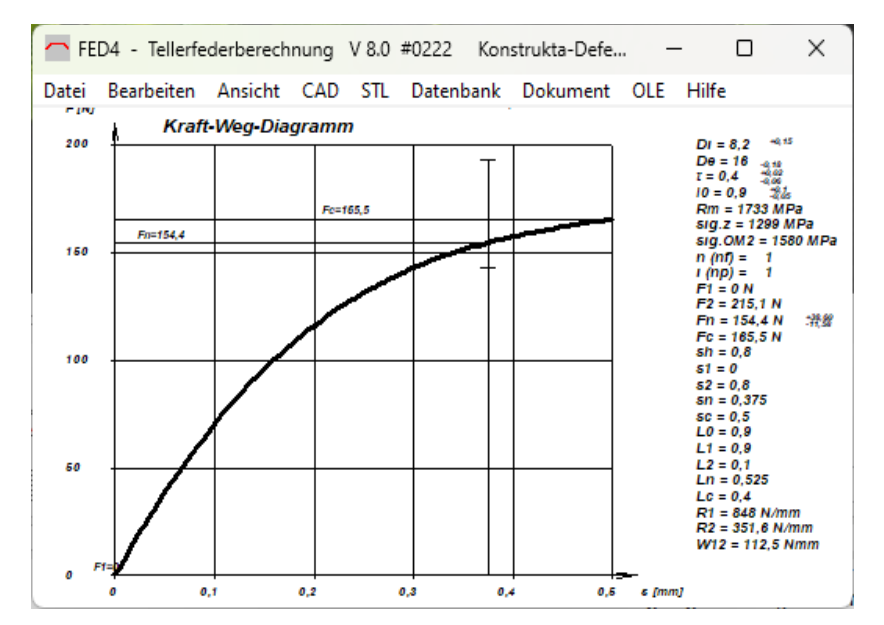

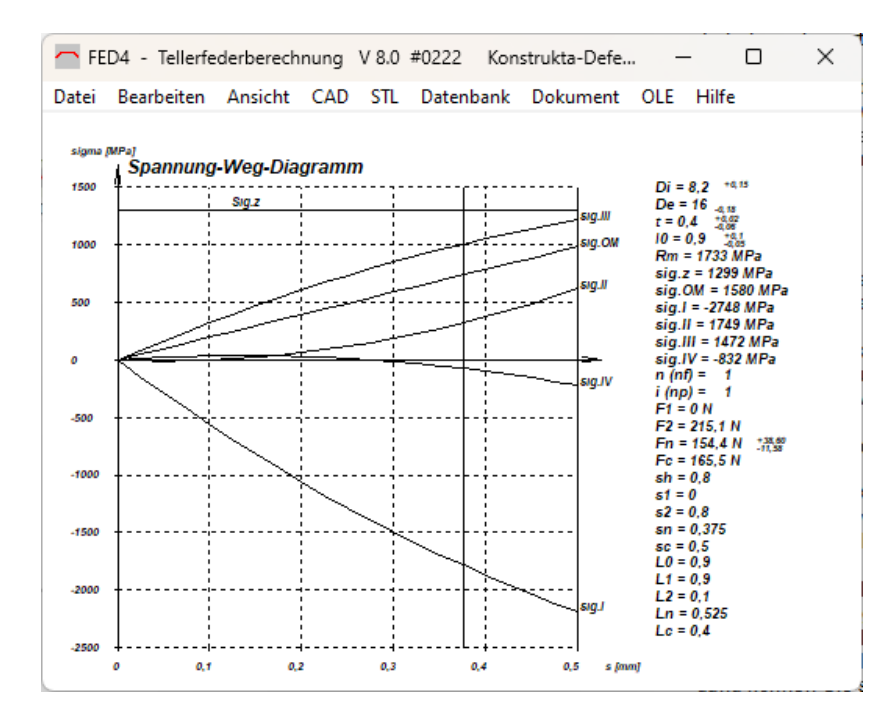

#### **Spannungsdiagramm**

Der Spannungsverlauf in den kritischen Punkten der Tellerfeder wird im Spannungsschaubild dargestellt.

# **Goodman-Diagramm**

Bei dynamischer Beanspruchung liefert das Goodman-Diagramm wichtige Erkenntnisse zu Dauerfestigkeit und Lebensdauer. Alle Diagramme können Sie ausdrucken oder als DXF-Datei bzw. über Zwischenablage in Ihre Dokumentation übernehmen.

## **Online-Eingabe**

Bei der Online-Eingabe werden die wichtigsten Eingaben und Ergebnisse zusammen mit eventuellen Warnungen und Fehlermeldungen auf dem Bildschirm angezeigt. Nach jeder Eingabe können Sie in Sekundenbruchteilen eine Neuberechnung durchführen und beobachten, wie sich der geänderte Eingabewert auf das Ergebnis auswirkt.

# **Quick-Ansicht**

In den Quick-Ansichten werden Zeichnungen und Diagramme zusammen mit den Federdaten auf einer Bildschirmseite angezeigt.

#### **Ausdruck**

Die Eingabewerte und Rechenergebnisse können Sie als Textausdruck auf mehreren Seiten ausdrucken lassen. Ausgabemöglichkeit auf Bildschirm, Drucker, Datei oder Windows-Zwischenablage. Exportmöglichkeit als HTML-Datei für Internet/ Intranet oder direkte Übernahme in MS-Excel. Quick-Ansichten und Diagramme kann man direkt auf jedem Windows-Drucker ausgeben.

#### **CAD-Schnittstelle**

Mit FED4 können Sie Tellerfederzeichnungen und Diagramme als DXF- oder IGES-Datei generieren und in Ihr CAD-System oder Textverarbeitungsprogramm übernehmen.

#### **Warnungen und Fehlermeldungen**

Bei Überschreitung der zulässigen Federwege, Spannungen und Normbereiche werden Warnungen und Fehlermeldungen angezeigt. Zu jeder Meldung können Sie sich eine Beschreibung mit Abhilfemöglichkeiten anzeigen lassen.

#### **Lieferumfang**

FED4-Programm mit Datenbankdateien, Berechnungsbeispielen, Benutzerhandbuch(pdf), Eingabeformulare, Lizenzvertrag für zeitlich unbegrenztes Nutzungsrecht und Updateberechtigung.

#### **Hard-und Softwarevoraussetzungen**

FED4 gibt es als 32-bit und 64-bit Applikation für Windows 11, Windows 10, Windows 7.

## **Gewährleistung**

HEXAGON-Software wird laufend aktualisiert und verbessert, über Updates und Neuerscheinungen werden Kunden regelmäßig informiert. HEXAGON übernimmt eine Garantie von 24 Monaten dafür, daß die Software die genannten Funktionen erfüllt. Wir gewähren kostenlose Einsatzunterstützung per E-Mail.